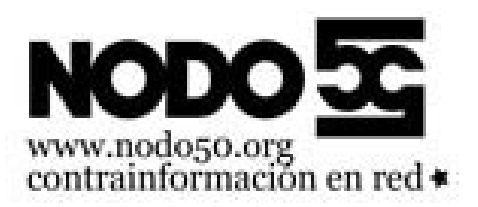

## **Si tienes problemas con el correo electrónico**

- Nodo50 - Manuales -

Fecha de publicación en línea: Miércoles 12 de marzo de 2008

**Copyright © Nodo50 - Todos derechos reservados**

**a) que tienes conexión a Internet**. Abre un navegador y busca alguna página (cualquiera); asegúrate de que carga; si no lo hace, tienes algún problema en la conexión.

**b) si usas un cliente de correo y no puedes enviar o recibir**, acuérdate de comprobar que la configuración es correcta.

- Si tu cuenta de correo es «nombre»@nodo50.org entonces tu correo está en el servidor principal.
	- La configuración debería ser:
		- Servidor de correo entrante (POP3/IMAP): correo.nodo50.org
		- Servidor de correo saliente SMTP: correo.nodo50.org
		- Usuario: «nombre» (sin «», lo que va delante de la @)
		- Cifrado: STARTTLS
- Si tu cuenta de correo es «nombre»@«dominio».«extensión» entonces hay dos posibilidades:
	- Si no tienes panel de control es igual que antes, pero cambiando:
		- Usuario: «nombre»\_«dominio»
	- Si tienes panel de control:
		- Servidor POP3/IMAP: panelX.nodo50.info
		- Servidor SMTP: panelX.nodo50.info
		- Usuario: «nombre».«dominio».«extensión»
		- Cifrado: STARTTLS (en panelX la X es el número de tu panel, puedes ver cual es visitando http://«dominio».«extensión»/paneldecontrol/)

**c) si no puedes enviar o recibir correos, pero puedes entrar en el correo por web**, prueba a vaciar la papelera y los mensajes enviados. Muchas veces se supera la cuota de disco del correo electrónico, precisamente porque no se vacían estas dos secciones.

Los mensajes de la carpeta "enviados" se borran como cualquier otro correo recibido y acaban en la papelera. Para vaciar la papelera puedes ir a "papelera" y borrar los correos uno a uno (se borran definitivamente) o puedes dar a la ruleta de abajo a la derecha y seleccionar "vaciar" que borra definitivamente todos los que estén en la papelera.

En el correo web, que usa RoundCube, puedes ver lo que ocupa cada carpeta del correo en el servidor. Para ello tienes que ir a "configuración" -» "carpetas". Entre otra información hay un campo desplegable que indica el tamaño que ocupa esa carpeta.

Si no puedes entrar al correo, entonces llámanos. De todos modos, si sueles leer el correo desde el mismo ordenador, te recomendamos que uses un cliente de correo y que, si es posible, evites el Outlook. Hay clientes de idéntico funcionamiento, que dan la mitad de problemas y que, además, son software libre. Puedes descargarte Thunderbird, por ejemplo, pinchando aquí.

**d) si te devuelven correos enviados a otras direcciones** y el mensaje de error dice:

 "can't create user output file" o "Quota exceeded while writing" es porque el buzón al que escribes ha superado su cuota de uso de espacio de disco y está devolviendo los mensajes.

Del mismo modo, si dice: "Host or domain name not found. Name service error for name=xxxx. type=A: Host not found" o "Recipient address rejected: User unknown" o "No such mailbox" o "Address invalid - Desconocido o incorrecto" o algo similar es porque la dirección a la que escribes no existe. Comprueba que la has escrito bien.

**e) Si vas a enviar adjuntos en el correo electrónico**, recuerda que no pueden superar un límite de 25MB. Si envías algo de mayor peso, te devolverán el mensaje.

**f) Si al enviar/recibir en tu gestor de correo te sale un error de certificado** tienes que aceptar el certificado para poder enviar y recibir desde thunderbird (u otro gestor)

## **Puertos y tipos de cifrado**

Todas estas combinaciones son válidas:

SMTP + TLS o STARTLS, puerto 587 o 25 (recomendamos 587). SMTP + SSL, puerto 465.

POP3 + TLS, puerto 110 POP3 + SSL, puerto 995

IMAP + TLS, puerto 143 IMAP + SSL, puerto 993

Tipo de autenticación (también llamado método de identificación) en todos los casos: contraseña normal.